### Глава 11

# **Медиакомпоненты для сайта**

#### $\beta$  этой главе...

- Поиск аудио- и видеокомпонентов
- Выбор формата файла
- Сжатие файлов
- Добавление аудио- и видеофайлов на сайт
- Аудио- и видеоресурсы для сайта

ехнологии разработки веб-страниц не стоят на месте. Они прошли долгий путь развития. Все начиналось с отображения обычного текста на экране. В процессе эволюции Интернета появлялись все новые и новые средства мультимедиа. К примеру, телевидение и радио существовали в Интернете очень давно. Однако немногие понимали всю важность интеграции медиакомпонентов на сайтах. Я нашел несколько ярких примеров (это превосходные сайты) в подтверждение тому, насколько важно объединение медиакомпонентов и веб-технологий.

В данной главе указывается также огромное количество адресов ресурсов аудиоматериалов. Ведь разработчик может использовать звукозаписи для сайта. Естественно, как и ко всему новому, к звуковому сопровождению веб-страниц многие относятся весьма скептически. Но вместо того чтобы отстаивать традиционный порядок и критиковать все новое, стоит задуматься над возможными преимуществами и попытаться трезво оценить сложившуюся ситуацию.

Конечно, звуковое сопровождение не обязательно должно присутствовать на каждом сайте. Но если веб-мастер хочет оживить сайт при помощи звуковых эффектов, стоит задуматься о соответствии выбранных аудиозаписей тематике сайта. Правильно подобранное звуковое сопровождение придает сайту новые оттенки, тогда как несоответствие музыки содержимому — это просто нелепость, вызывающая ехидную усмешку пользователей.

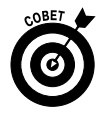

Если на сайте используется звук, обязательно нужно реализовать возможность его отключения. Встроенный звук при отсутствии элементов управления обычно нервирует пользователей. Если не добавить элементы управления звуковыми эффектами, посетителям сайта придется отключать свои колонки или в разочаровании покидать сайт.

## Поиск аудио- и видеокомпонентов

Прежде чем добавить медиакомпоненты на сайт, их нужно где-то взять. Конечно, можно скачать пиратские аудиозаписи из Интернета, найти в локальной сети или попросить у кого-то на форуме. Именно так некоторые и поступают: скачивают старую всеми любимую песенку или саундтрек к фильму. Но в таком случае сразу возникает два вопроса. Первый: если вам удалось скачать этот медиакомпонент, его может точно так же скачать кто угодно. А ведь желательно, чтобы сайт был уникальным или хотя бы не повторял уже существующие. И конечно, второй вопрос - авторское право.

Если дело примет серьезный оборот, никого уже не будет интересовать, что вы не знали о правах на тот или иной аудио- или видеоклип, который на самом деле просто нахальным образом стащили с какого-то веб-сайта. Совершенно иначе дело обстоит со свободно распространяемыми звукозаписями, которые на данный момент не являются объектами авторского права.

Чтобы избежать проблем, связанных с авторским правом, придерживайтесь следующих рекомендаций.

- Наймите профессионалов и создайте собственное уникальное звуковое оформление сайта. Это избавит от проблем с законом. А если аудиозаписи еще и лицензировать, то никто уже не сможет без вашего ведома повторно их использовать.
- √ Скачивайте музыку и видеоролики, которые не требуют авторских отчислений (royalty-free).
- √ Используйте свободно распространяемую музыку и видео. Однако учтите, что другие веб-разработчики могут тоже скачать эти медиафайлы. Поэтому не удивляйтесь, если найдете те же медиакомпоненты на чужом сайте.
- √ Создайте аудио- и видеоклипы самостоятельно.

В последующих разделах рассказывается о различных форматах медиафайлов.

### Поиск музыкальных коллекций

При желании можно обзавестись уникальными музыкальными произведениями для сайта. Профессиональные разработчики с удовольствием создадут новую или подыщут подходящую музыку для любого сайта, помогут с ее покупкой и лицензированием - все дело в стоимости: какую сумму готов выложить заказчик за оригинальное музыкальное оформление? Некоторые компании продают аудиозаписи только на определенных условиях (это напоминает лицензирование программного обеспечения, когда оговаривается, что копия будет использоваться только на одном компьютере). Поэтому при покупке музыкальных произведений нужно обязательно упомянуть, что предполагается их использование на веб-страницах. В таком случае никаких последующих авторских отчислений (отдельной платы за каждое прослушивание) уже не будет: фиксированный платеж осуществляется единожды - при покупке музыкального произведения.

Главная страница сайта LicenseMusic.com, представленная на рис. 11.1, — отличный музыкальный ресурс. В табл. 11.1 приведен перечень еще нескольких веб-сайтов, где можно найти и заказать аудиозаписи, не требующие авторских отчислений.

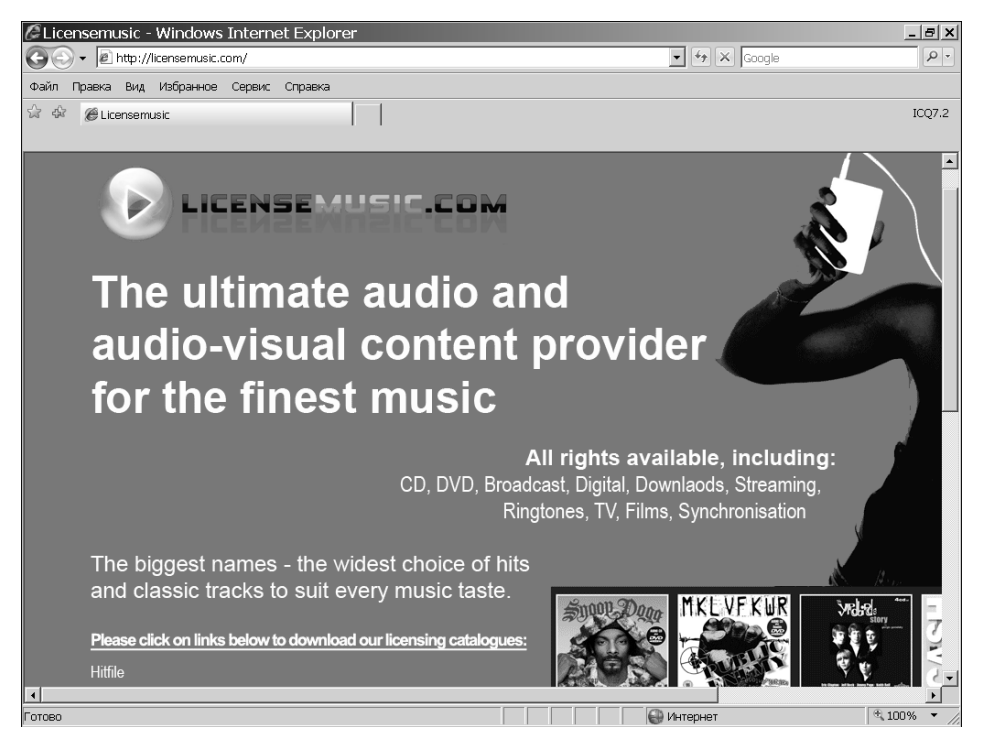

*Рис. 11.1. Поиск музыкальных коллекций*

#### **Таблица 11.1. Перечень веб-сайтов, которые предлагают звукозаписи, не требующие авторских отчислений**

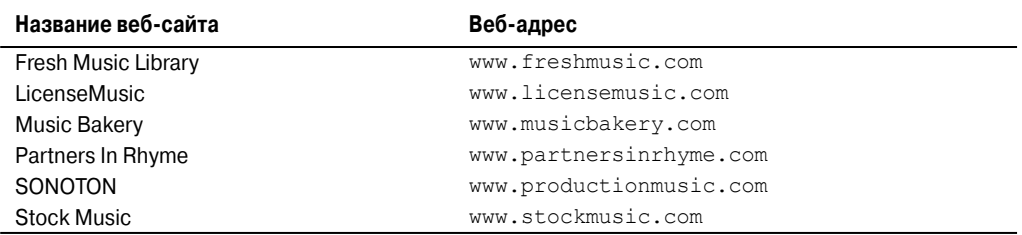

### **Поиск свободно распространяемых звукозаписей**

Не все звукозаписи и видеоклипы на текущий момент защищены авторским правом. Музыка повсюду звучит уже более 50 лет (таков срок охраны авторских прав после смерти автора в соответствии с Бернской конфенцией; в России он продлен до 70 лет), поэтому в Интернете доступны огромные коллекции свободно распространяемых музыкальных произведений, которые уже не являются объектами авторского права. А вот с видеоклипами ситуация иная. Это — более новая технология. Благодаря стремительному развитию цифровых технологий создано множество компактных, легких видеокамер, что обусловило появление большого количества видеоклипов — но все они созданы за последние несколько лет.

Нарушители закона об авторском праве могут столкнуться с серьезными проблемами. Неосторожные действия обычно заканчиваются весьма плачевно. И если вина будет доказана в суде, придется заплатить штраф внушительных размеров. Хотя нарушители авторского права очень редко попадают в тюрьму, все же такая мера наказания законом тоже предусмотрена. Кроме штрафов, много времени уходит на беседы с адвокатами - а ведь им нужно еще и заплатить. Поэтому прежде чем скачивать свободно распространяемые аудио- или видеозаписи, нужно обязательно проверить отсутствие авторских прав на них.

В табл. 11.2 перечислено несколько ресурсов, предлагающих свободно распространяемые звукозаписи и видео.

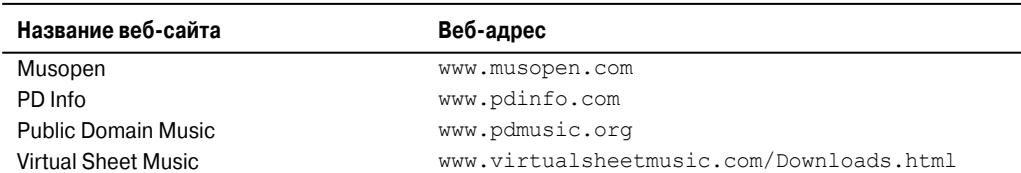

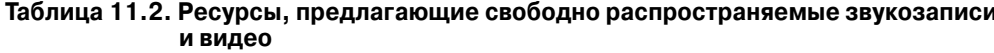

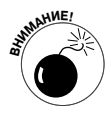

Вопрос с авторскими правами вообще очень сложный. Законы иногда столь запутаны, что у двух юристов по одному и тому же вопросу может быть три разных мнения. Поэтому если на сайте не указано совершенно однозначно, что размещенные на нем композиции предназначены для свободного использования, вам, возможно, придется за них заплатить. Некоторые владельцы сайтов требуют плату за коммерческое использование, но для некоммерческих сайтов предоставляют записи бесплатно.

## Выбор формата файла

При выборе формата файла как для аудио-, так и для видеозаписей веб-мастер должен руководствоваться потенциальной длительностью загрузки этого файла. Время, которое пользователю придется провести в ожидании, очень сильно влияет на впечатление от сайта. Многие просто не будут ждать, чтобы услышать пусть и самую замечательную песню. Даже лучший друг не будет особенно счастлив, проведя весь вечер в попытке скачать видео, отснятое во время вашего отпуска.

На время загрузки влияют три основных фактора: пропускная способность компьютерной сети, размер файла и необходимость его полной загрузки до начала воспроизведения. Здесь абсолютно не важно, насколько велика пропускная способность сервера, ведь владелец сайта не может влиять на скорость загрузки на компьютерах посетителей. Поэтому единственное, что может сделать разработчик, - уменьшить размер файла или изменить способ его отображения.

В следующем разделе рассказывается о сжатии файлов, а сейчас давайте вкратце рассмотрим отличия потоковых и обычных файлов.

Обычные файлы, такие как файлы формата МРЗ, предполагают полную загрузку. Другими словами, прежде чем воспроизвести файл, его необходимо полностью скачать. Если же используются потоковые файлы, например Real Audio, посетитель сайта может начать прослушивание первой части файла практически мгновенно, пока остальная его часть находится в процессе загрузки.

Теоретически все звучит просто прекрасно. Но при низких скоростях соединения потоковые файлы (с аудио- или видеосодержимым) проигрываются просто ужасно воспроизведение постоянно прерывается, что абсолютно непригодно для просмотра или прослушивания.

В таком случае веб-мастеру приходится определиться, что для него важнее — презентабельность материала или мгновенное начало воспроизведения.

В табл. 11.3 и 11.4 представлены часто используемые форматы видео- и аудиофайлов, их краткое описание, а также наличие возможности потокового воспроизведения.

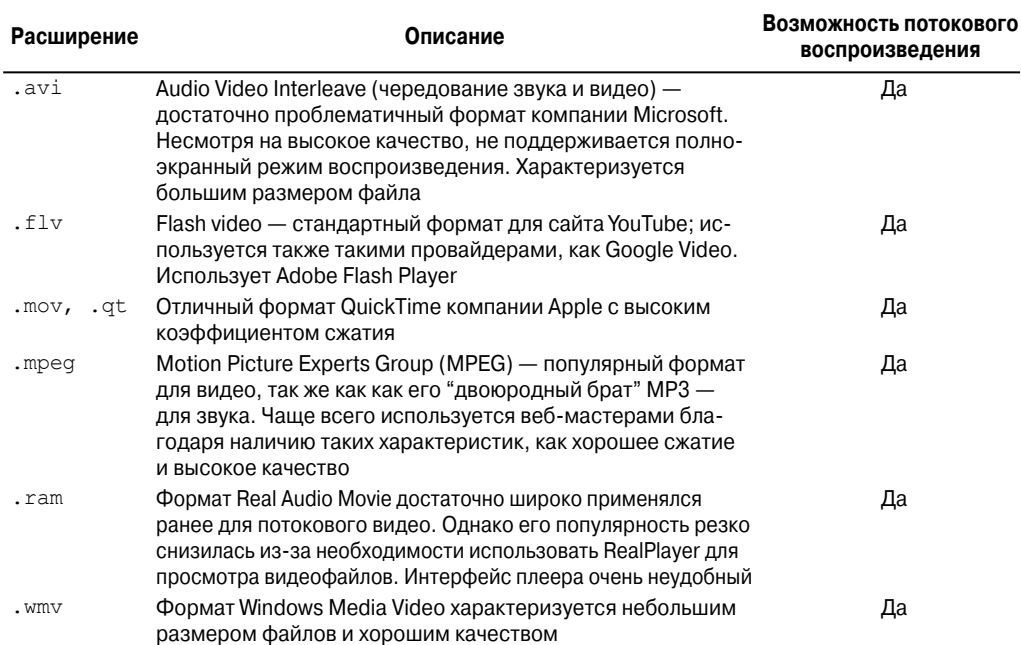

#### **Таблица 11.3. Форматы видеофайлов**

#### **Таблица 11.4. Форматы аудиофайлов**

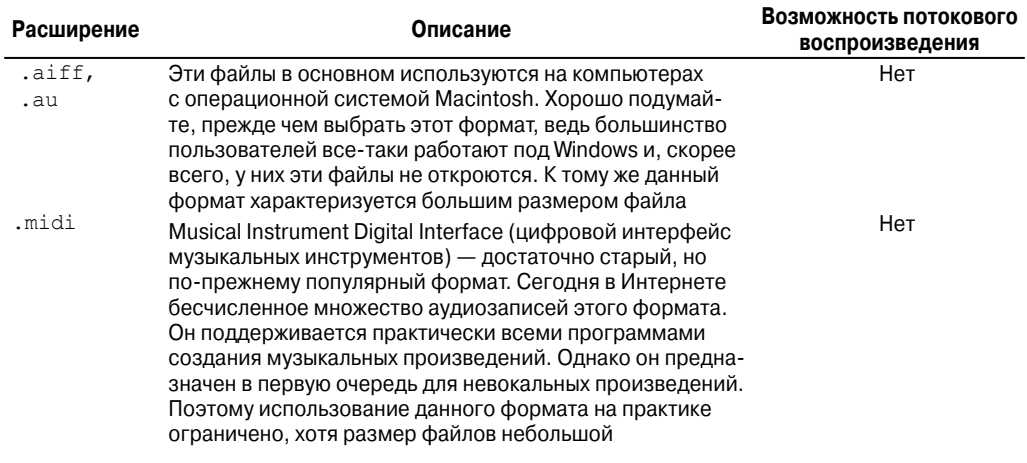

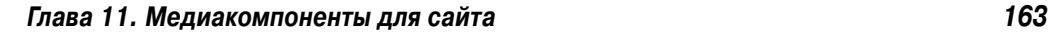

Окончание табл. 11.4

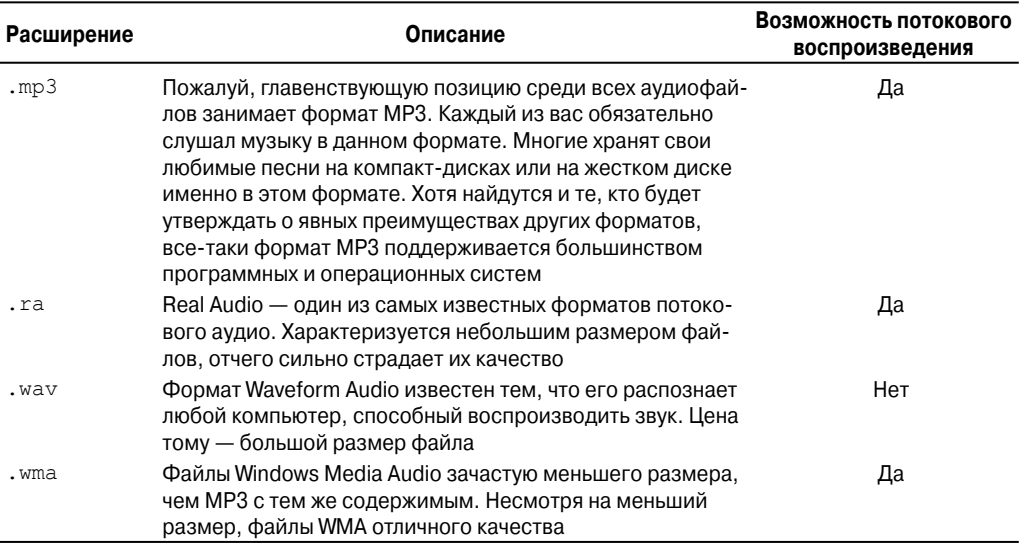

## Сжатие файлов

Приложение Windows Movie Maker позволяет получить представление о влиянии различных настроек на размер файла и его качество. Выполните следующие действия, чтобы поэкспериментировать с разными настройками и посмотреть, как они влияют на размер файла.

1. Откройте видеофайл в программе Windows Movie Maker. Для этого щелкните на ссылке Импорт видео в левой части страницы, отыщите файл и щелкните на кнопке Импорт.

Кадры из клипа появятся в средней части окна программы (рис. 11.2).

2. В левой части экрана щелкните на ссылке Сохранение на компьютере.

На экране появится окно мастера сохранения фильма, показанное на рис. 11.3.

- 3. В первом текстовом поле введите имя файла для фильма.
- 4. Вовсе не обязательно сохранять файл в папке Мои видеозаписи, как предлагается по умолчанию. Можно щелкнуть на кнопке Обзор и задать другое местоположение файла.
- 5. Щелкните на кнопке Далее.

Откроется новое окно (рис. 11.4), где по умолчанию переключатель установлен в положение Наилучшее качество воспроизведения на компьютере (рекомендуется).

6. До начала настройки других параметров обратите внимание на ожидаемые характеристики публикуемого фильма, расположенные под заголовком Сведения о настройке.

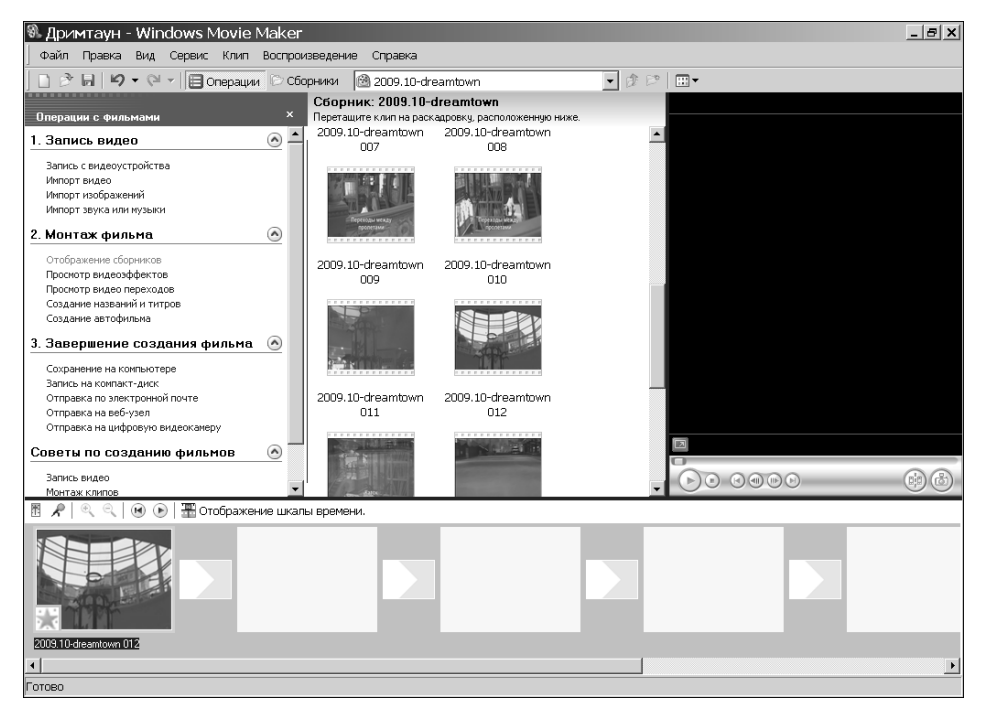

*Рис. 11.2. Выбор видеофайла в Windows Movie Maker*

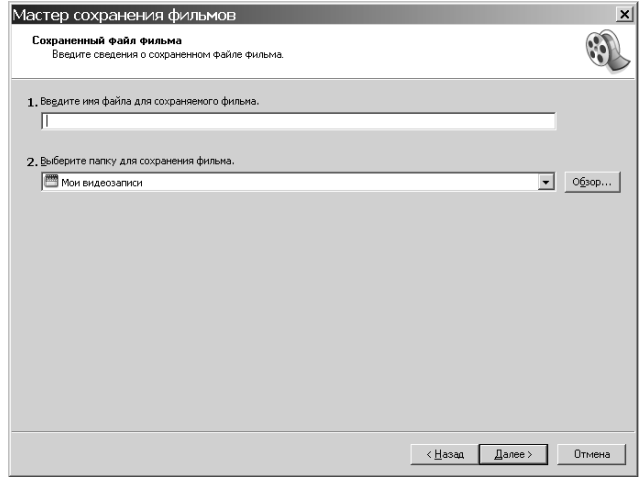

*Рис. 11.3. Мастер поможет задать настройки при сохранении видеофайла*

- **7. При желании можно сохранить значения по умолчанию. В таком случае переходите сразу к п. 10. Если значения, заданные по умолчанию, не подходят, укажите дополнительные параметры.**
- **8. Если вы ориентируетесь на какой-то конкретный размер файла, щелкните на ссылке Показать дополнительные варианты, установите переключатель в положение**

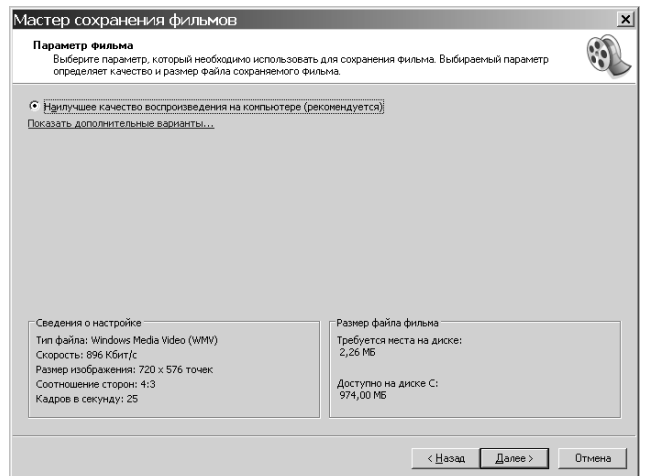

Рис. 11.4. Указанные параметры фильма определяют размер файла

#### Максимальная при размере файла и выберите значение в поле, расположенном справа. Размер файла определяется в мегабайтах (Мбайт) или килобайтах (Кбайт).

По мере изменения размера файла меняется только одна характеристика -Скорость (Bit Rate) — в области Сведения о настройке. Она определяет количество информации, содержащейся в файле. Чем ниже скорость, тем ниже качество воспроизведения видео и меньше размер файла. Соответственно, большая скорость означает обратное.

9. Установите переключатель в положение Другие настройки и поэкспериментируйте с различными значениями из списка (рис. 11.5). Проследите за изменениями характеристик в области Сведения о настройке.

Например, указав в списке значение Видео для широкополосных сетей (512 Кбит/с), вы увидите, что скорость изменится на 512 Кбит/с, размер изображения будет 320×240 пикселей, а скорость воспроизведения - 25 кадров в секунду. Для варианта Видео для удаленного доступа получатся меньшие значения: скорость - 38 Кбит/с, размер изображения -  $160\times120$  пикселей, скорость воспроизведения - 15 кадров в секунду.

10. После того как настройки удовлетворят разработчика, можно щелкнуть на кнопке Далее.

Файл будет сохранен.

11. Щелкните на кнопке Готово, чтобы закрыть окно мастера сохранения фильма.

## Добавление аудио- и видеофайлов на сайт

Добавление на веб-страницу аудиофайлов практически ничем не отличается от добавления видео. Наиболее простой способ - точно так же как добавляются на страницу любые другие файлы - просто сделать ссылку. HTML-код будет выглядеть примерно так:

```
<a href="имя файла.mpq">Щелкните здесь, чтобы увидеть видеозапись
летнего отпуска.</a>
```
166

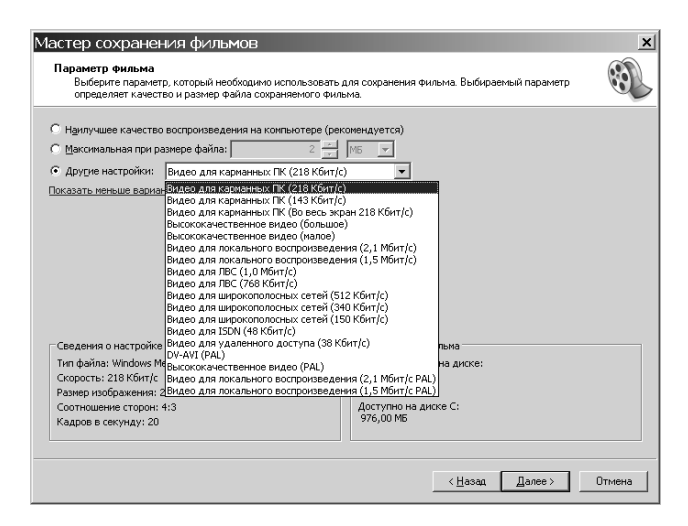

*Рис. 11.5. Поле со списком Другие настройки*

В зависимости от конфигурации компьютера и установленной операционной системы ссылка на видео- или аудиофайл будет функционировать по-разному. Файл может воспроизводиться прямо в браузере; может запуститься отдельная программа для воспроизведения; может открыться диалоговое окно, в котором необходимо будет указать путь к папке, куда будет загружен файл, и т.д. Единственное, чего однозначно не произойдет, содержимое файла не будет отображаться на веб-странице как неотъемлемая ее часть.

Если веб-мастер хочет сделать видео- или аудиофайл частью страницы, нужно использовать элемент EMBED . Фрагмент кода будет выглядеть примерно так.

```
<embed src="имя_файла.mid" width="300" height="100">
</embed>
```
Кроме атрибутов width и height (ширина и высота), можно задать значение autostart, равное true, для автоматического воспроизведения видео- или звукозаписи.

```
<embed src="имя_файла.mid" width="300" height="100"
  autostart="true">
</embed>
```
Есть еще один полезный атрибут — loop. Он устанавливает количество циклов воспроизведения файла. Следующий фрагмент кода демонстрирует непрерывное воспроизведение аудиофайла, т.е. файл будет проигрываться до тех пор, пока пользователь не закроет окно или не перейдет на другую страницу.

```
<embed src="имя_файла.mid" width="300" height="100"
  autostart="true" loop="true">
</embed>
```
Чтобы определить количество циклов, нужно просто вместо значения true указать число. Ниже приведен пример синтаксиса.

```
<embed src="имя_файла.mid" width="300" height="100"
  autostart="true" loop="3">
</embed>
```
*Глава 11. Медиакомпоненты для сайта 167*

### Добавление Flash-плеера на сайт для воспроизведения звука

Для добавления на сайт звуковых эффектов есть множество более интересных решений, чем обычный HTML. Например, аудиоплееры Adobe Flash позволяют интегрировать на сайт звукозаписи формата МРЗ.

Но что делать, если вы не сильны в программировании Flash-приложений или просто не хотите тратить на это время и деньги? Нет проблем — ведь существует множество программных средств, которые автоматизируют процесс создания Flash-плееров с минимальными затратами, как материальными, так и временными.

Одна из лучших программ, на мой взгляд, — это Website Music Player. Ниже перечислены действия, которые необходимо выполнить для создания Flash-плеера с ее помощью.

#### 1. Перейдите по следующему адресу:

```
http://download.cnet.com/Website-Music-Player/
3000-2168 4-10512716.html?tag=mncol
```
- 2. Скачайте программу Website Music Player и распакуйте ее.
- 3. Проверьте, поддерживает ли ваш интернет-провайдер РНР (это наиболее распространенный язык подготовки скриптов, так что, скорее всего, поддерживает).
- 4. Выгрузите файлы musicplayer.swf, playlist.php и musicplayer.js в главную папку своего веб-сайта (в ту, в которой хранится его главная страница).
- 5. Создайте папку с именем mp3 в главной папке и выгрузите в нее ваши mp3-файлы.
- 6. Добавьте на вашу страницу следующий HTML-код.

```
<table align="center" border="0" cellspacing="0" cellpadding="0">
   <tbody><tr><td>
<div align="center">
<script language='JavaScript' src='musicplayer.js'
   type='text/javascript'></script></div>
<tr><td><div align="center"><font face="Arial"
font size="1"><a href="http://www.websitemusicplayer.com"
target=" blank">website music player</a></font></div>
</td></tr></tbody></table>
```
Теперь ваша веб-страница будет отображать этот плеер (рис. 11.6).

В табл. 11.5 приведен перечень полезных ресурсов с различными утилитами для Flash-плеера.

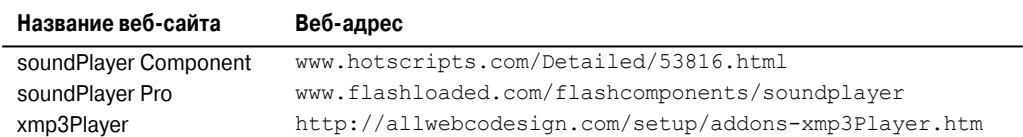

#### Таблица 11.5. Утилиты для Flash-плеера

### Импорт видео с YouTube

YouTube (www.youtube.com) - один из самых популярных видеоресурсов в Интернете. Хотя можно использовать и другие сайты, например www.keepvid.com или http://download-youtube-videos.org, проще либо встроить файл в свой сайт

Часть III. Сделайте свой сайт особенным

168

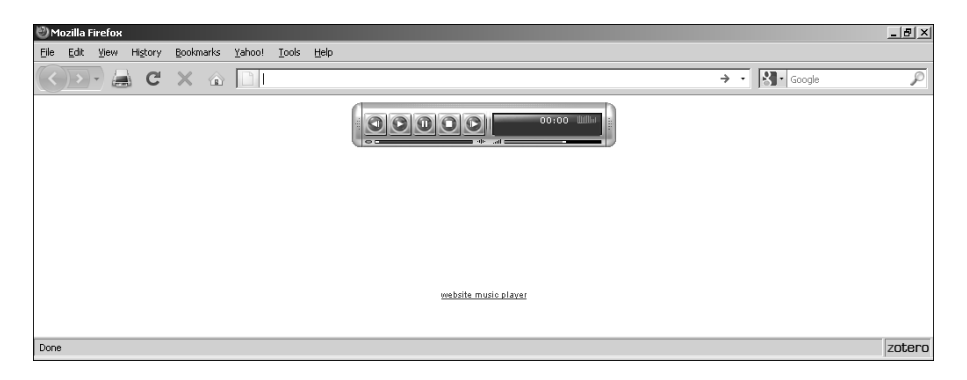

*Рис. 11.6. Website Music Player на веб-странице*

с помощью элемента EMBED, либо сделать ссылку на этот файл. Чтобы сделать ссылку, достаточно скопировать адрес ресурса из текстового поля под заголовком URL и добавить ссылку в HTML-коде своего сайта. Примеры программного кода приводились в разделе "Добавление аудио- и видеофайлов на сайт".

К счастью, интегрировать видеофайл на сайт очень просто. Под каждым видеоклипом на сайте YouTube расположена кнопка Встроить. Установите флажки, появившиеся ниже, выберите размер кадра, скопируйте и вставьте HTML-код, приведенный выше. Код меняется в зависимости от вашего выбора (рис. 11.7). Достаточно щелкнуть мышью внутри текстового поля, и автоматически выделится весь код. Останется скопировать его и вставить в нужное место на веб-странице.

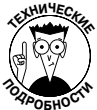

Обратите внимание на то, что в программном коде YouTube используются два тега: <object> и <embed>. Это сделано для того, чтобы видеофрагмент отображался в любом браузере.

## Ayquo- u lugeopecypcы для сайта

В табл. 11.6 перечислены ресурсы в Интернете, содержащие более подробную информацию по рассмотренной теме.

| Название веб-сайта             | Веб-адрес                                             |
|--------------------------------|-------------------------------------------------------|
| Adobe Audition                 | www.adobe.com/products/audition                       |
| Anvil Studio                   | www.anvilstudio.com                                   |
| Cakewalk                       | www.cakewalk.com                                      |
| FinaleMusic                    | www.finalemusic.com                                   |
| GoldWave Digital Audio Editor  | www.qoldwave.com                                      |
| <b>MAGIX</b>                   | www.magix.com                                         |
| <b>PG Music</b>                | www.pgmusic.com/products bb.htm                       |
| SimpleServer: Shout            | www.analogx.com/contents/download/network/ssshout.htm |
| Sonic Spot: Audio File Formats | www.sonicspot.com/guide/fileformatlist.html           |

**Таблица 11.6. Интернет-ресурсы, на которых можно найти аудио- и видеоклипы**

*Глава 11. Медиакомпоненты для сайта 169*

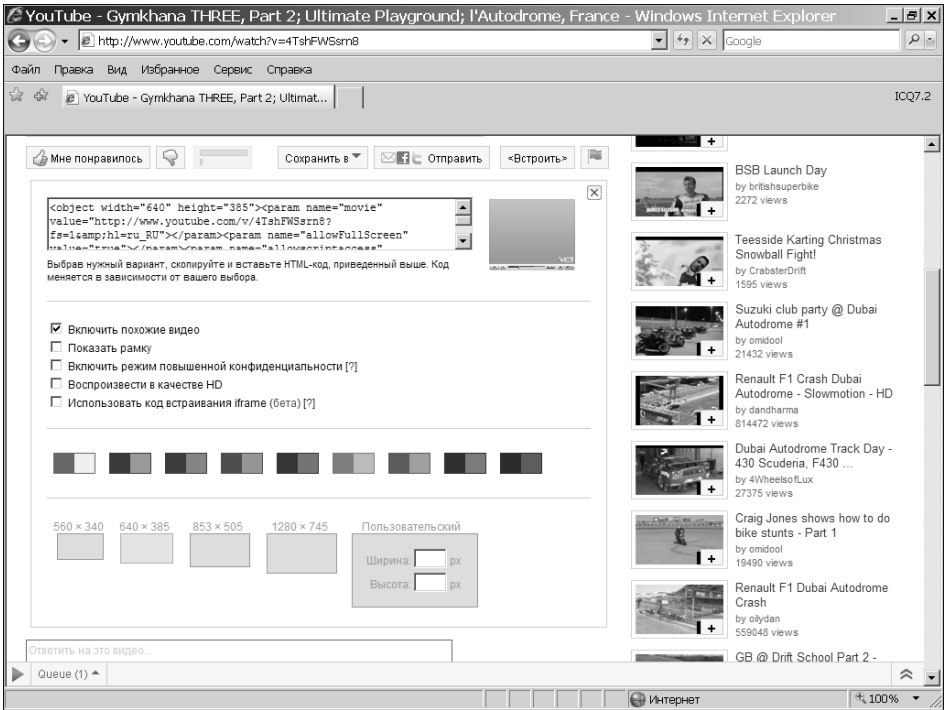

*Рис. 11.7. Текстовое поле содержит необходимый программный код для добавления видео на сайт*